**Guía Rápida Web**

# *i* intelisis

# **Alta de un Modelo**

## **Alta de un Modelo**

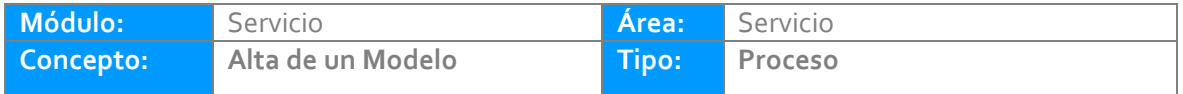

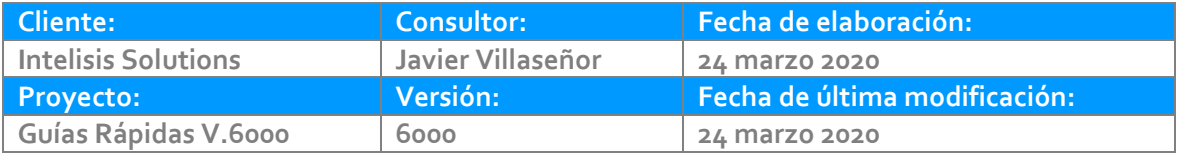

### **INTRODUCCIÓN:**

*Este proceso sirve para registrar los modelos de unidades que entrarán al taller de servicio y se dan de alta en el sistema*

*Por ejemplo; si la agencia es GM, puede crear modelos de otras marcas (FORD, NISSAN, etc.) para crear las citas y órdenes de servicio.*

**[Glosario:](#page-7-0)** Al final de esta Guía podrás consultar un Glosario de terminologías y procesos para tu mejor comprensión.

**[FAQ:](#page-7-1)** Consulta las preguntas frecuentes al final del documento.

#### **Alta de un Modelo Descripción del proceso**

*Para dar de alta un modelo ingrese a la siguiente ruta:*

*Intelisis→ Cuentas→ Artículos→ Artículos→ Nuevo*

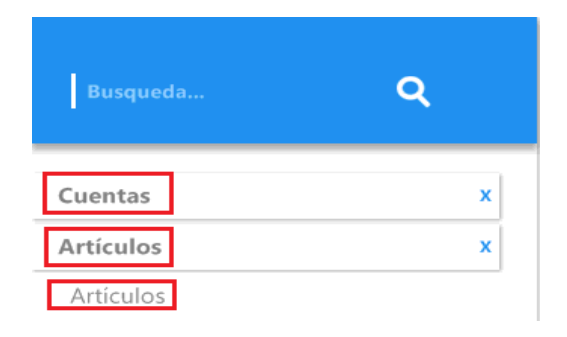

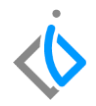

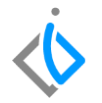

Aparecerá la ventana de Artículos, para comenzar con la captura ingrese los siguientes campos de la Pestaña Datos Generales:

- **Clave**: Valor numérico o alfanumérico para identificar el modelo de la unidad.
- **Tipo**: Seleccione la opción VIN, debido a que se requiere identificar el número de serie del vehículo.
- **Descripción**: Ingresar el nombre del vehículo que está dando de alta
- **Unidad de Venta**: Seleccione la que corresponda, por ejemplo Unidad
- **Unidad Traspaso**: Seleccione la que corresponda, por ejemplo Unidad
- **Unidad Compra**: Seleccione la que corresponda, por ejemplo Unidad
- **Categoría**: Dependiendo de esta categoría se clasificará así dentro del sistema, para este caso tendrán que ser Servicio.
- **Fabricante**: Fabricante de la unidad.
- **Familia**: Indicar que pertenece a Servicio (este campo es opcional dependiendo de la marca)

#### **Alta de un Modelo**

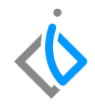

Datos Generales | Datos VIN | Precios | Planeación | Otros datos | Datos Importación | Costos Mano de Obra | SAT Surtido Automático: Clave: Opciones: Tipo: **2MC68** No.  $\overline{\mathbf{v}}$ (Empresa) VIN.  $\checkmark$ Estatus Precio: Rama: Estatus: **ALTA**  $\vee$  NUEVO Validar Código UPC / EAN  $\overline{\phantom{a}}$  $\checkmark$ Descripción: Presentación: PONTIAC MATIZ G2 A  $\checkmark$ Unidad Venta: Unidad Traspaso: # Partes: % Margen: Moneda Venta: E Pesos ▬  $\sim$ Peso de Carga: Unidad Compra/Producción: Volumen: % Desc Compra: ABC: Moneda Costo: lw.  $\checkmark$  $\overline{\phantom{a}}$  $\overline{\phantom{a}}$  $\overline{\phantom{a}}$  $\overline{\phantom{a}}$ Categoría: Familia: Línea: Grupo:  $\overline{\phantom{a}}$ Servicio  $\sim$  $\checkmark$  $\checkmark$ Código Fabricante: Tipo Comisión: Fabricante: **OTROS** 2MC68  $\checkmark$  $\checkmark$ Categoría Activo Fijo:  $\checkmark$ 

#### **Alta de un Modelo**

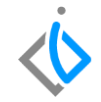

Después de ingresar los datos pase a la Pestaña Datos *[VIN:](#page-7-2)*

- **Puertas**: Cantidad de puertas de la unidad
- **Cilindros**: Cilindros de la unidad
- **Pasajeros**: Cantidad de pasajeros
- **Combustible**: Gasolina, Diesel, Eléctrico, etc.
- **Transmisión**: Estándar, automático, etc.
- **Clave vehicular**: Normalmente este campo se llena cuando la unidad es nueva o seminueva, en este caso la opción de llenado es opcional.

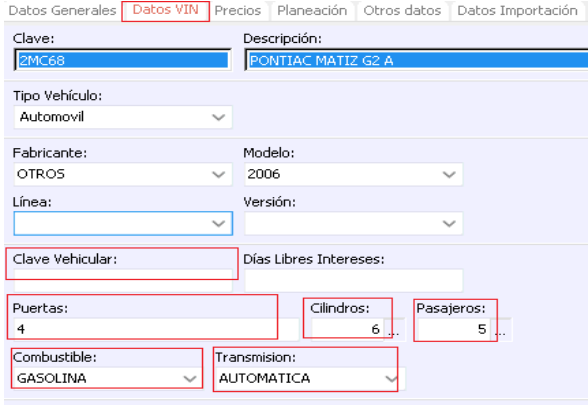

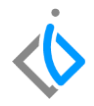

# <span id="page-7-0"></span>**Glosario de terminologías y procesos**

<span id="page-7-2"></span>**VIN:** Número de identificación vehicular (NIV o VIN por sus siglas en inglés) NIV

# <span id="page-7-1"></span>**FAQ**

#### **¿Dónde se captura la clave SAT del artículo?**

Este dato se ingresa en la misma ventana de artículos, en la pestaña SAT, en el campo Clave Producto Servicio.

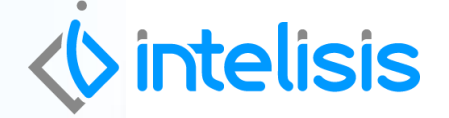

**Gracias por consultar nuestras Guías Rápidas Web**

**Título de la GRW** 

*Es un gusto poder ayudarte. Equipo de Consultoría*

*Intelisis Solutions* [dmsautos@intelisis.com](mailto:dmsautos@intelisis.com) *Tel. (443) 333 2537*